# ECCS I-PLUG *pdf* USER MANUAL

Company: ECCS – Escort Cold Chain Solutions SA Brand Name: I-PLUG *pdf* logger Product Description: Single use USB Temperature Data Logger

## **FEATURES AND ADVANTAGES:**

- Dimensions: 7.5 cm x 4 cm x 0.5 cm
- Temperature measurement range: -40 to +65 Degrees Celsius
- Temperature resolution: 0.01 °C
- Data storage capacity: 8000 Measurements
- Log cycle: 5 days to 90 days
- Data Sampling Interval: 1 second to 27 minutes
- No software needed
- Track and trace of settings, graph and readings in web portal.

## **STANDARD AVAILABLE DURATIONS:**

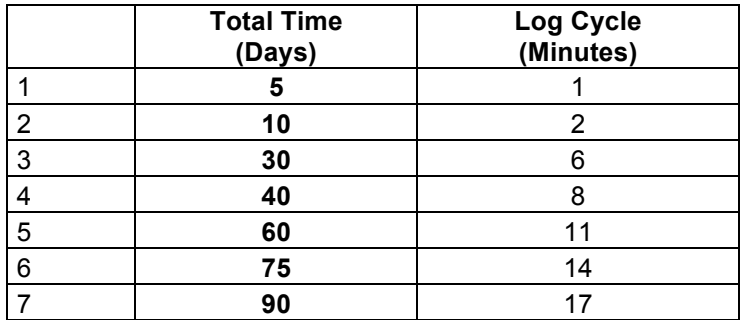

## **APPEARENCE OF I-PLUG** *pdf* **:**

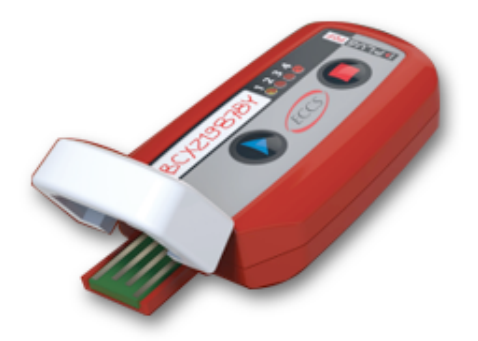

#### **How does it work :**

#### **How to START it ?**

When you are ready to use **I-PLUG** *pdf* **Logger**, press the START button till the 4 LED's flash – release only when the GREEN LED is active.

The GREEN LED will remain active during the first 2 hours of recording.

After the first 2 hours of recording, press briefly any of the two buttons to get the device status (see meanings bellow)

#### **How to STOP it ?**

I-PLUG *pdf* is programmed with a typical trip duration, and will keep recording until the end of this trip duration

There are two different ways to STOP the device before the end of the trip duration :

- Press the **STOP** button during 6 seconds till the 4 LED's flash release only when the RED LED is active and fixed.
- **Connect** the device on the USB port of the computer

Once stopped, The RED LED will remain active till the end of the battery life.

## **CONFIGURING THE I-PLUG** *pdf*

The I-PLUG *pdf* data logger comes already configured to standard formats according to your purchase.

# **The standard trip duration is 90 DAYS.**

Nevertheless if you wish to change the configuration like changing the recording time, adding alarms or entering text in the device memory, you just need to plug it in a computer before being activated and use the **I-PLUG** *pdf manager* software.

Get the **I-PLUG** *pdf manager* software in the "Downloads" section of our website www.escortcoldchain.com

# **USING THE LEDS INDICATORS**

The LEDS will give you valuable information of the conditions of your shipment as indicated in below table.

If you press START or STOP button briefly, while I-PLUG+ works, LEDS will blink. Here the meanings:

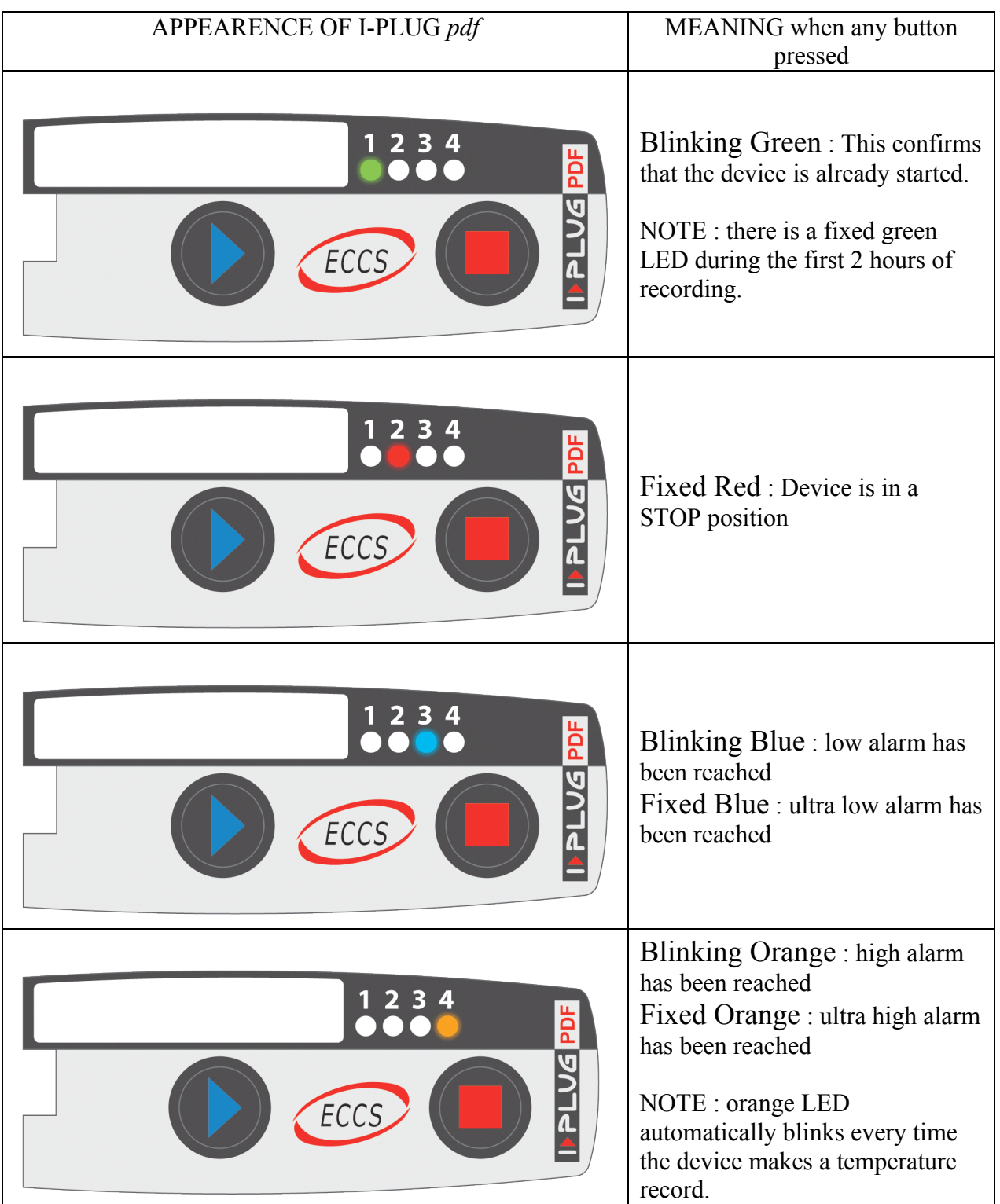

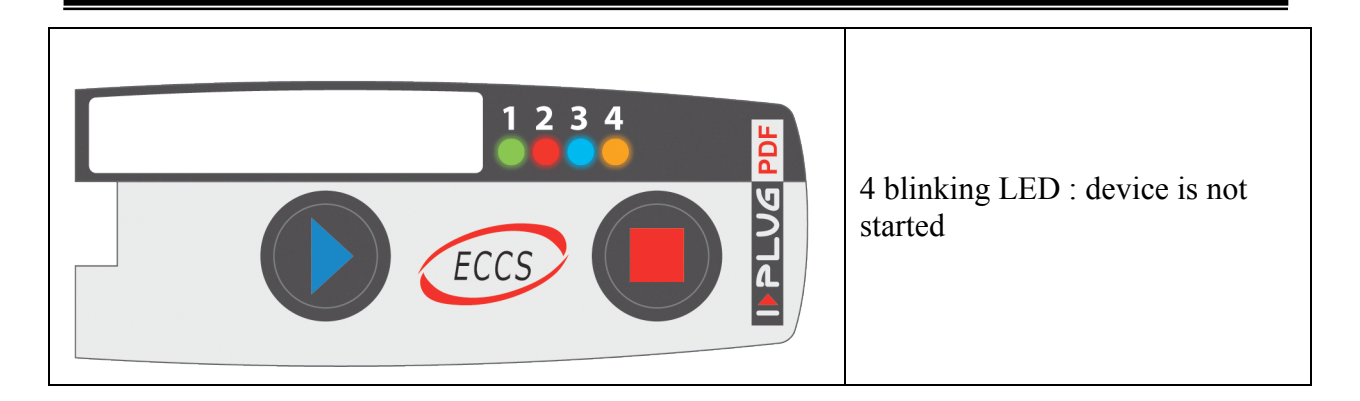

## **CONNECTING TO THE COMPUTER:**

As soon as the I-PLUG *pdf* is connected to the PC via the USB port the computer will automatically detect the device.

The I-PLUG *pdf* will be detected by the computer as a USB disk drive and will be recognized without any driver installation process.

## **USING THE I-PLUG CONNECTOR FOR ADDED BENEFITS :**

Download the free **I-PLUG** *Connetor* software on www.escortcoldchain.com or www.ipluglogger.com click the button "DOWNLOAD I-PLUG *pdf Connector*". You do not need to register to download the software.

## **TRACK AND TRACE OF THE I-PLUG** *pdf***:**

Once you have downloaded the recordings from the **I-PLUG** *pdf* **logger** the **I-PLUG Connector** will automatically send the data to the web, and allow you to extract data in excel files, zoom on the graph and many other features.

Devices connected with the **I-PLUG** *pdf Connector* will automatically send to the web the temperature recordings they have in memory.

To access the WEB TRACKING PORTAL go to the website www.escortcoldchain.com or www.ipluglogger.com and click on the icon TRACK and TRACE I-PLUG *pdf* LOGGER, then write on the field SEARCH the serial number of the logger and you will have access to all the program settings of the logger as well as PDF file with readings and graph.

## **QUESTIONS:**

Please contact: Escort Cold Chain Solutions SA Via Gordemo 28, 6596 Gordola, Switzerland: Tel +41 91 7452138; Fax: +41 91 7450708; email: info@escortcoldchain.com